# **HP Service Manager**

### for supported Windows® and UNIX® operating systems

### **Release Notes**

### Software version: 9.30 Application Patch 3 / September 2012

This document provides an overview of the changes made to HP Service Manager for 9.30 Application Patch 3. It contains important information not included in the manuals or in online help.

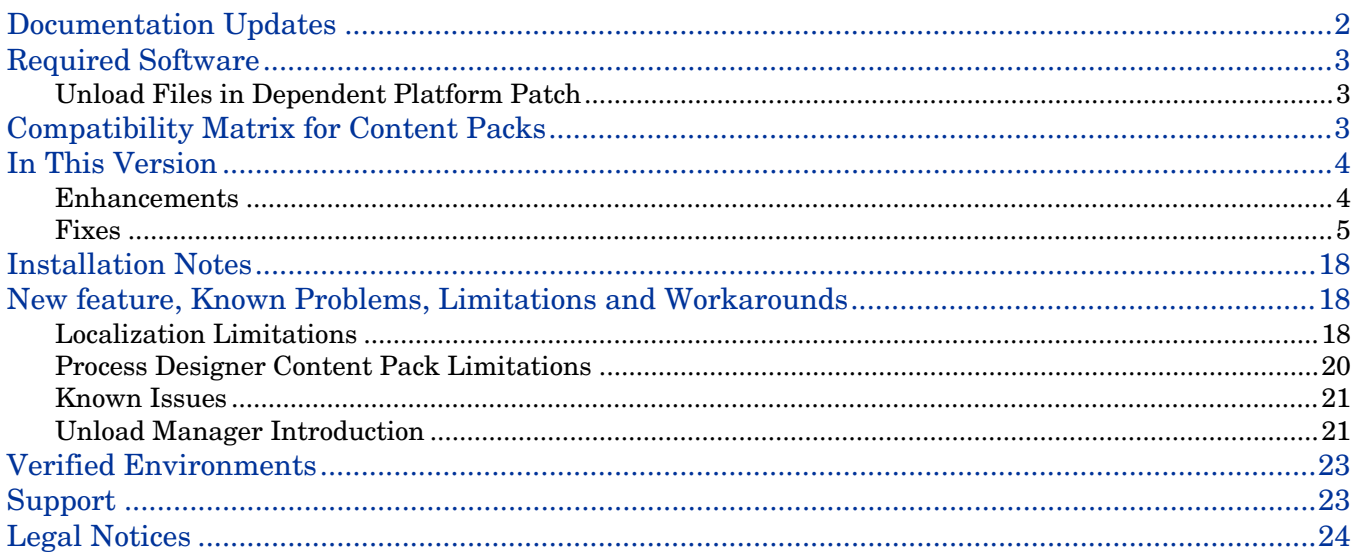

## <span id="page-1-0"></span>Documentation Updates

The first page of this release notes document contains the following identifying information:

- Version number, which indicates the software version.
- Publish date, which changes each time the document is updated.

To check for recent updates or to verify that you are using the most recent edition, visit the following URL: <http://h20230.www2.hp.com/selfsolve/manuals>

This site requires that you register for an HP Passport and sign in. To register for an HP Passport ID, go to: <http://h20229.www2.hp.com/passport-registration.html>

Or click the **New users - please register** link on the HP Passport login page.

You will also receive updated or new editions if you subscribe to the appropriate product support service. Contact your HP sales representative for details.

**Note:** To view files in PDF format (\*.pdf), Adobe Acrobat Reader must be installed on your system. To download Adobe Acrobat Reader, go to the following web site: <http://www.adobe.com/>

# <span id="page-2-0"></span>Required Software

- Service Manager application release level: 9.30 or 9.30 Application 1 and 2
- Service Manager application release language: All languages for 9.30
- Service Manager client/server release level: 9.30 Patch 5 (P5) or higher
- The Service Manager server process must have read-write access to the database

### <span id="page-2-1"></span>Unload Files in Dependent Platform Patch

Make sure you apply the following unload files in 9.30 Patch 5 after the installation of Application Patch 3: Unload files in the **platform\_unloads** folder in 9.30 Server Patch 5:

- QCCR1E71099\_SM930P5\_SM930.unl
- QCCR1E71139\_SM930P5\_SM930.unl

Unload files in the **kmsolr\_unloads** folder in 9.30 KM Patch 5:

- QCCR1E75104\_SM930P5\_SM930.unl
- QCCR1E77409\_SM930P5\_SM930.unl

<span id="page-2-2"></span>**Note:** It is not necessary to install the rest of the unload files if they are not listed here above because the changes introduced in those unload files have already been incorporated in Application Patch 3.

# Compatibility Matrix for Content Packs

The application patch is compatible with the following HP Standard content packs that have been released for Service Manager 9.30:

- HTML Email Solution
- UCMDB Integration Enhancement Content Pack 9.30.0
- Process Designer Content Pack 9.30.1

If you are planning to apply both these content packs and the latest application patch, be sure to apply the content packs first.

Note that the order of applying the following 3 packages is important. The recommended order is:

- 1 UCMDB Content Pack 9.30.0
- 2 Process Designer Content Pack 9.30.1
- 3 Applications Patch 3

There are some conflicts between Process Designer Content Pack 9.30.1 and Applications Patch 3. To resolve these conflicts, see section *"Process Designer Content Pack Limitations.*"

# <span id="page-3-0"></span>In This Version

Service Manager Version 9.30, Application Patch 3 (SM 9.30ap3) includes several customer requested software enhancements and fixes. Refer to the sections below for information about the enhancements and fixes in this application patch.

### <span id="page-3-1"></span>**Enhancements**

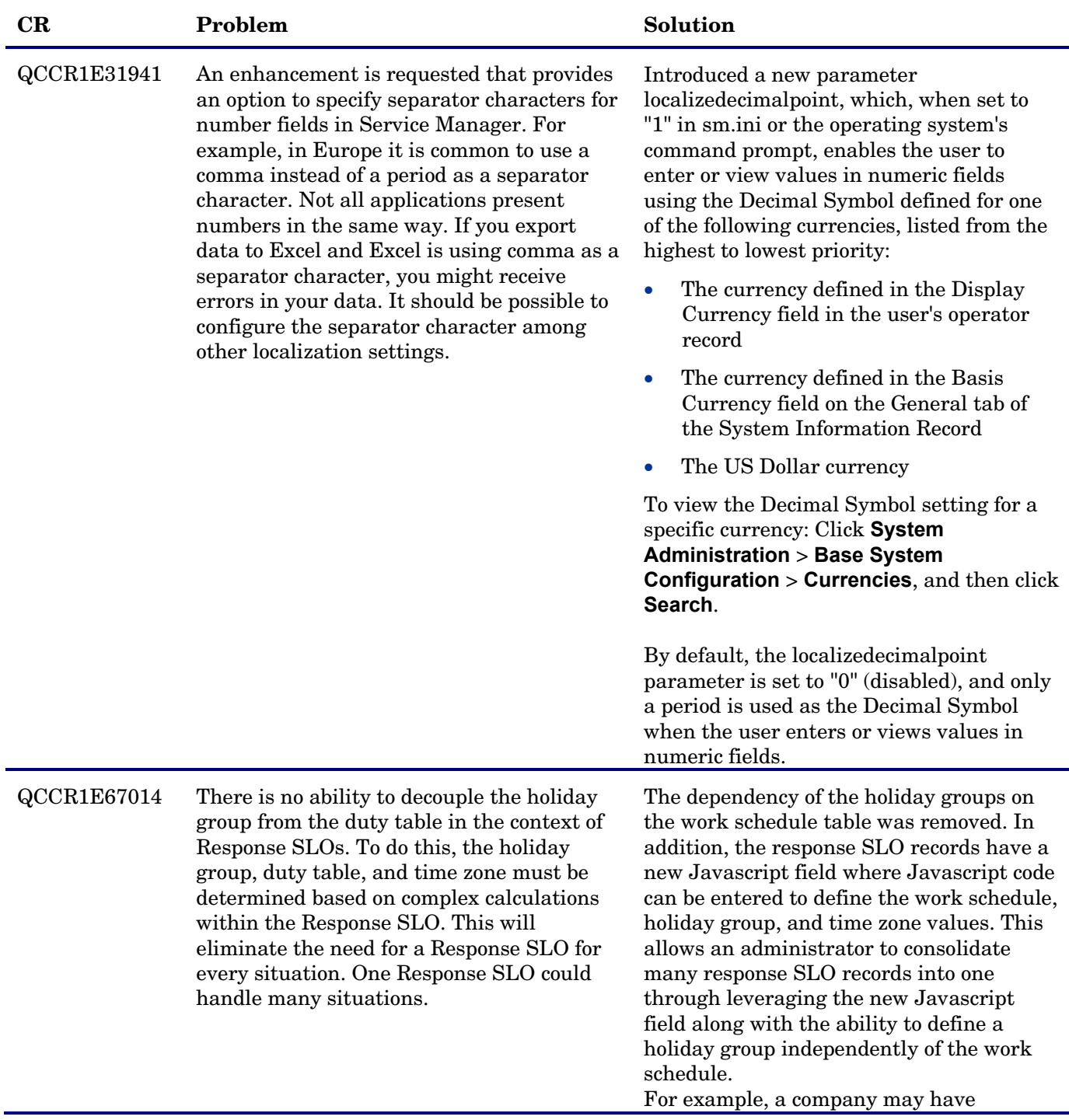

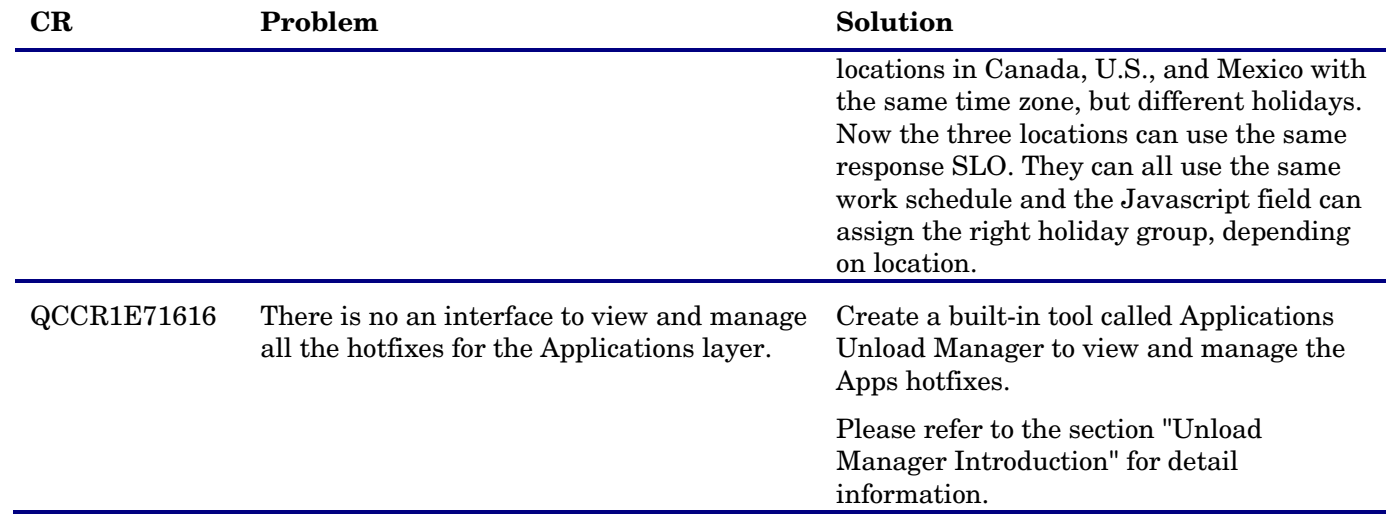

### <span id="page-4-0"></span>Fixes

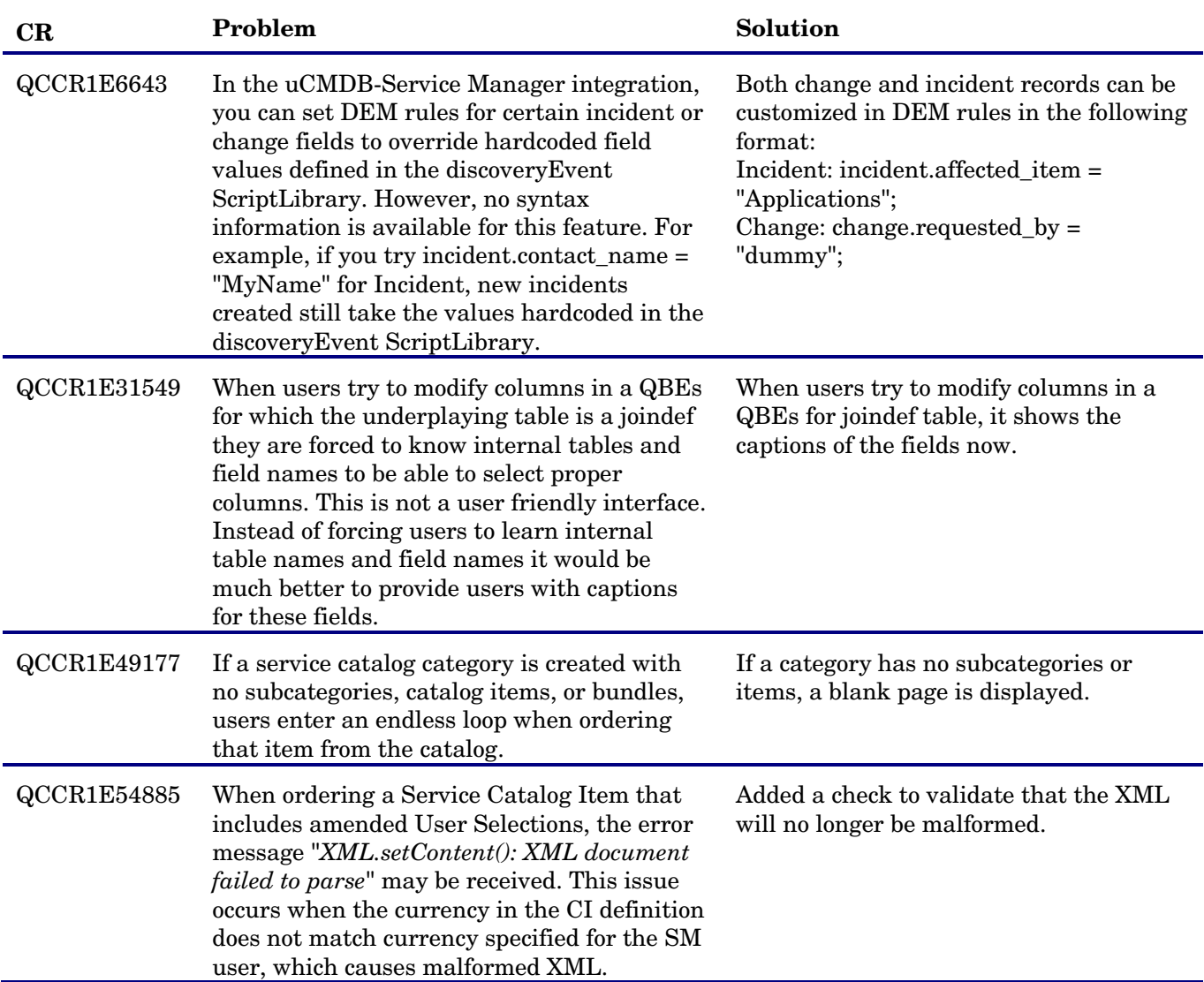

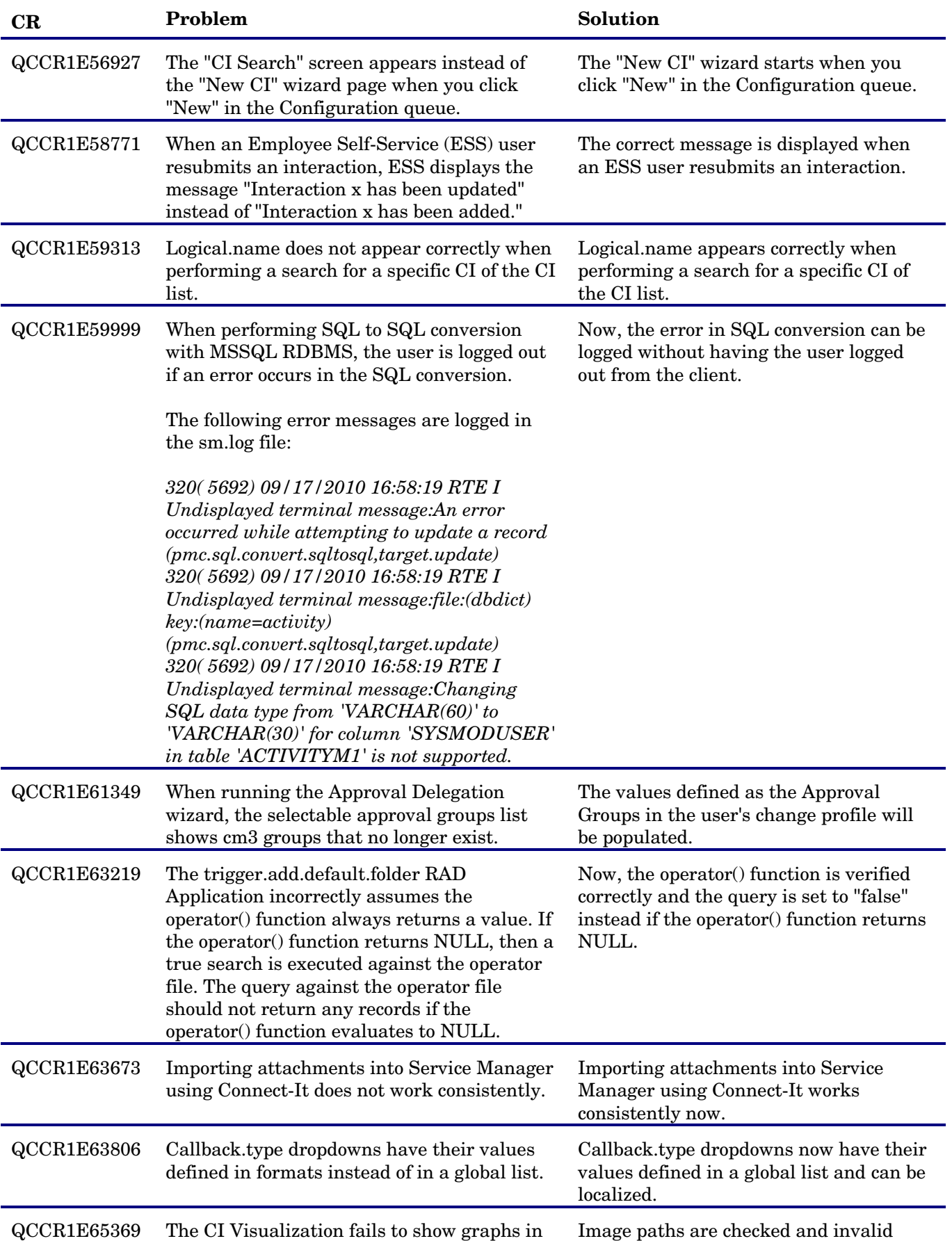

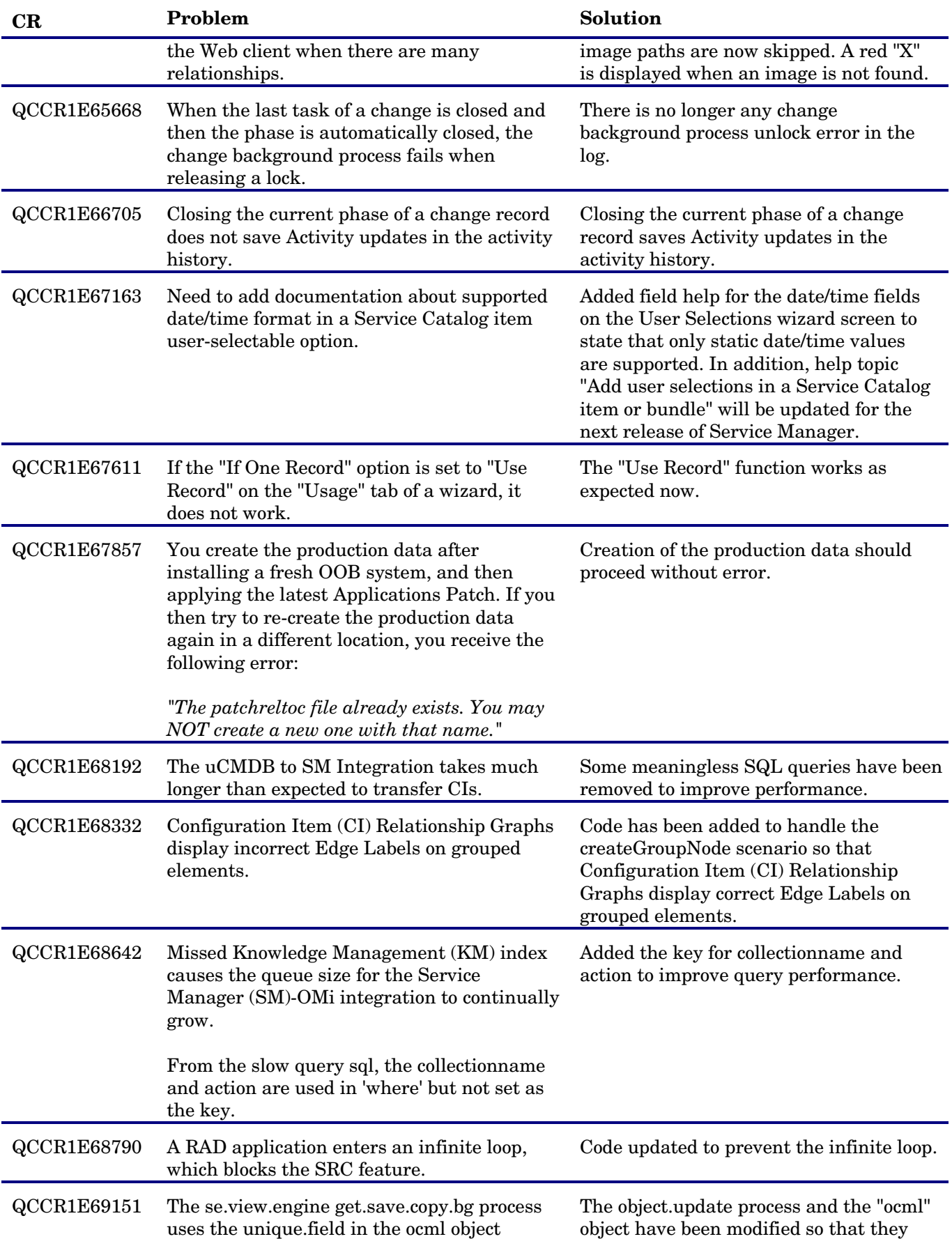

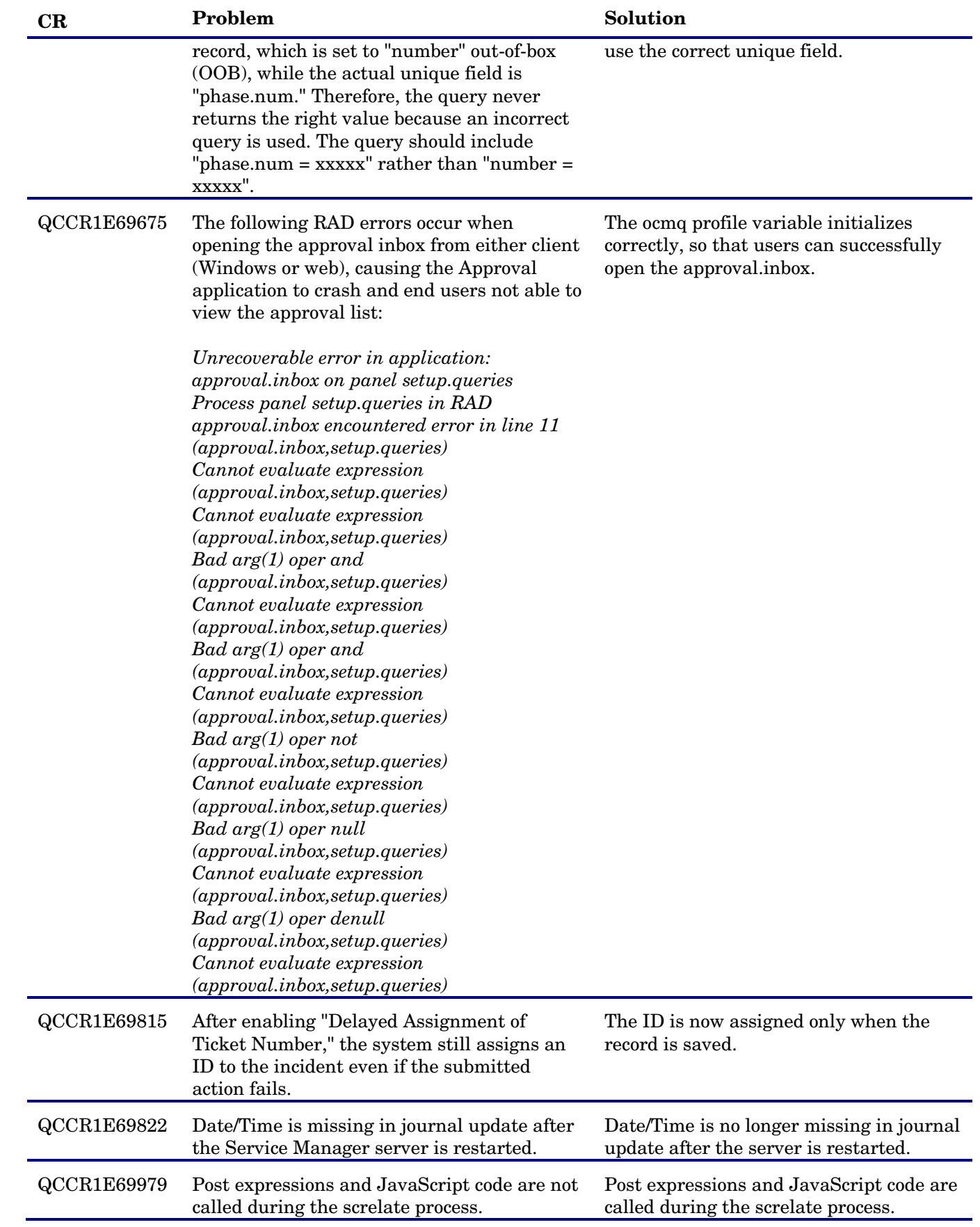

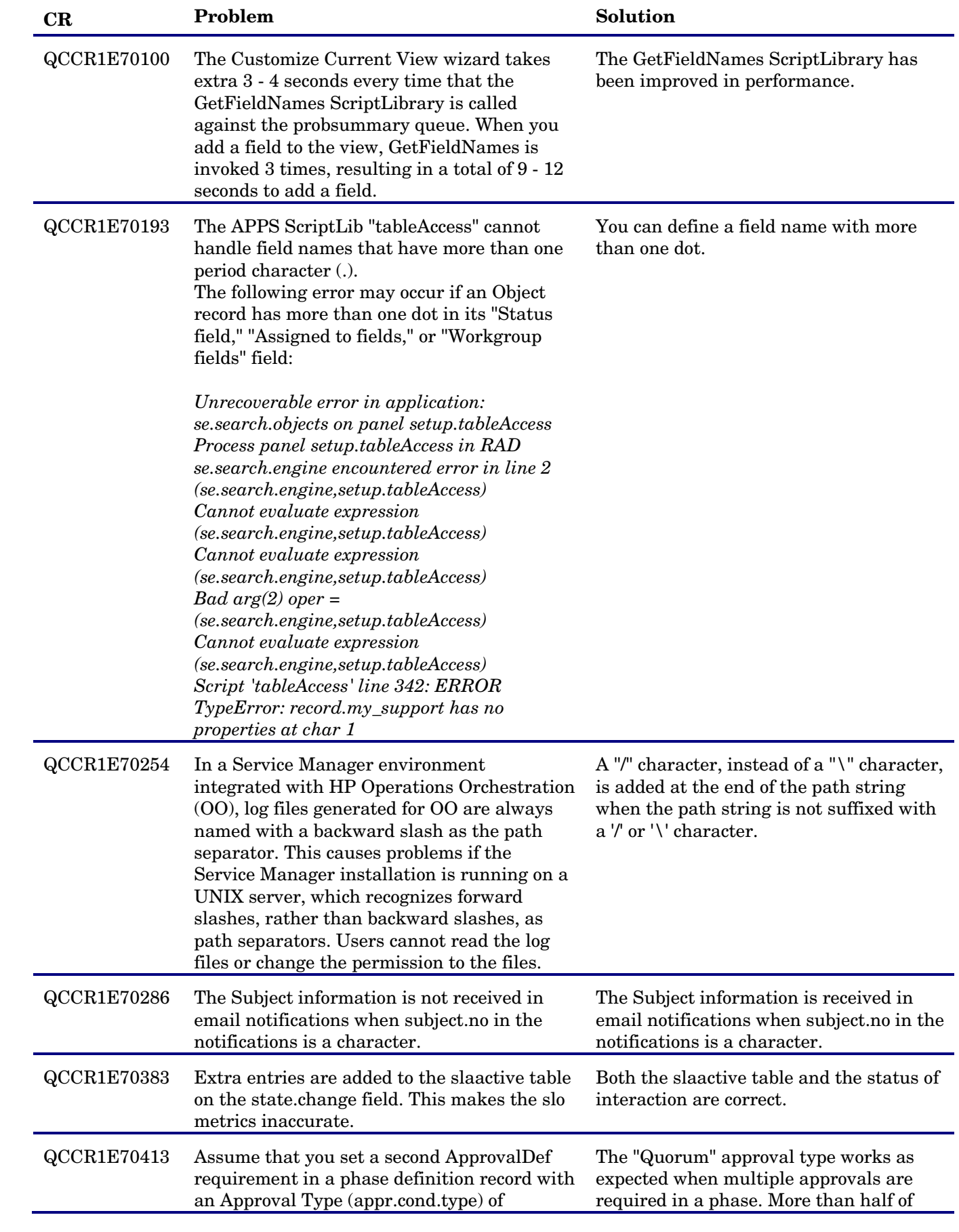

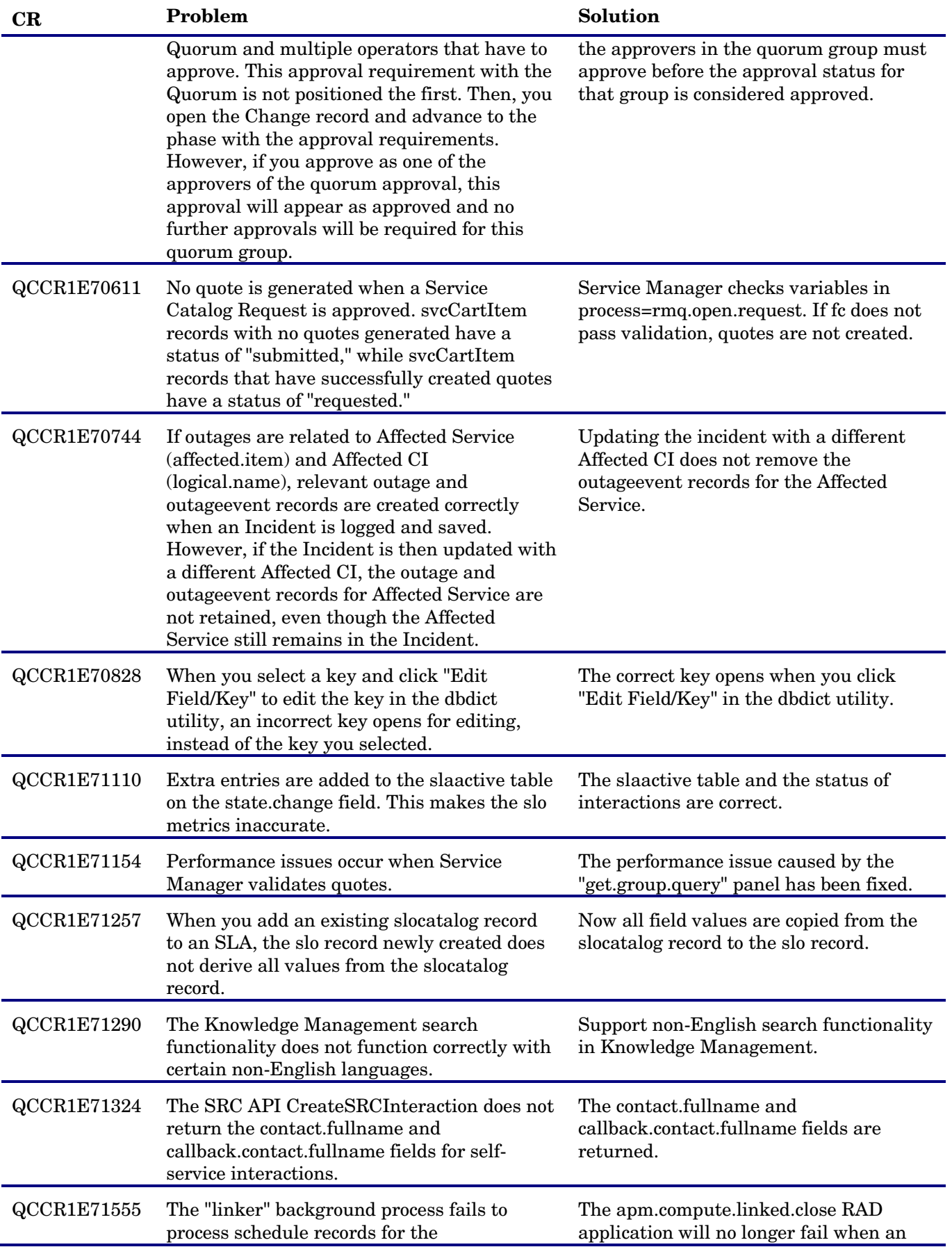

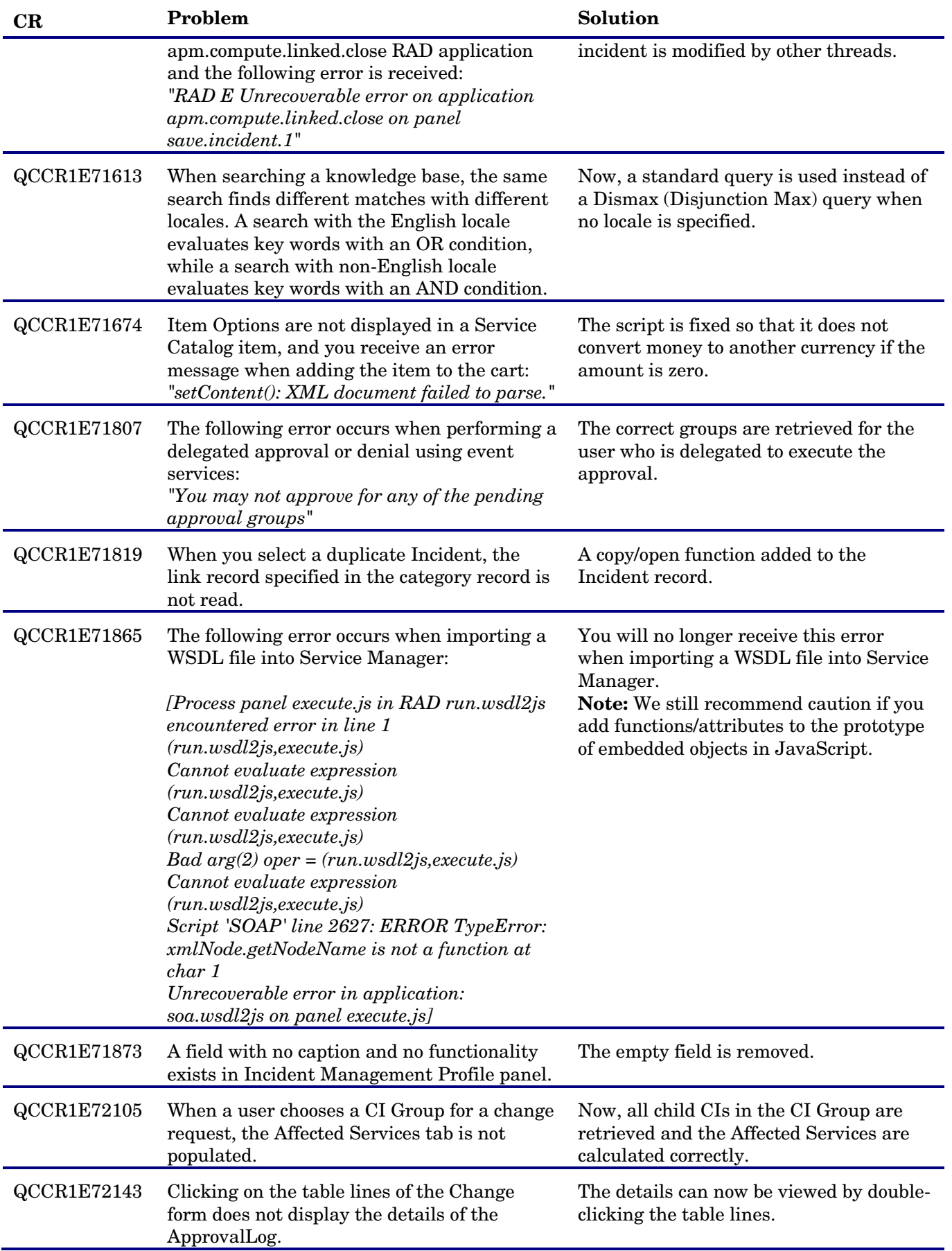

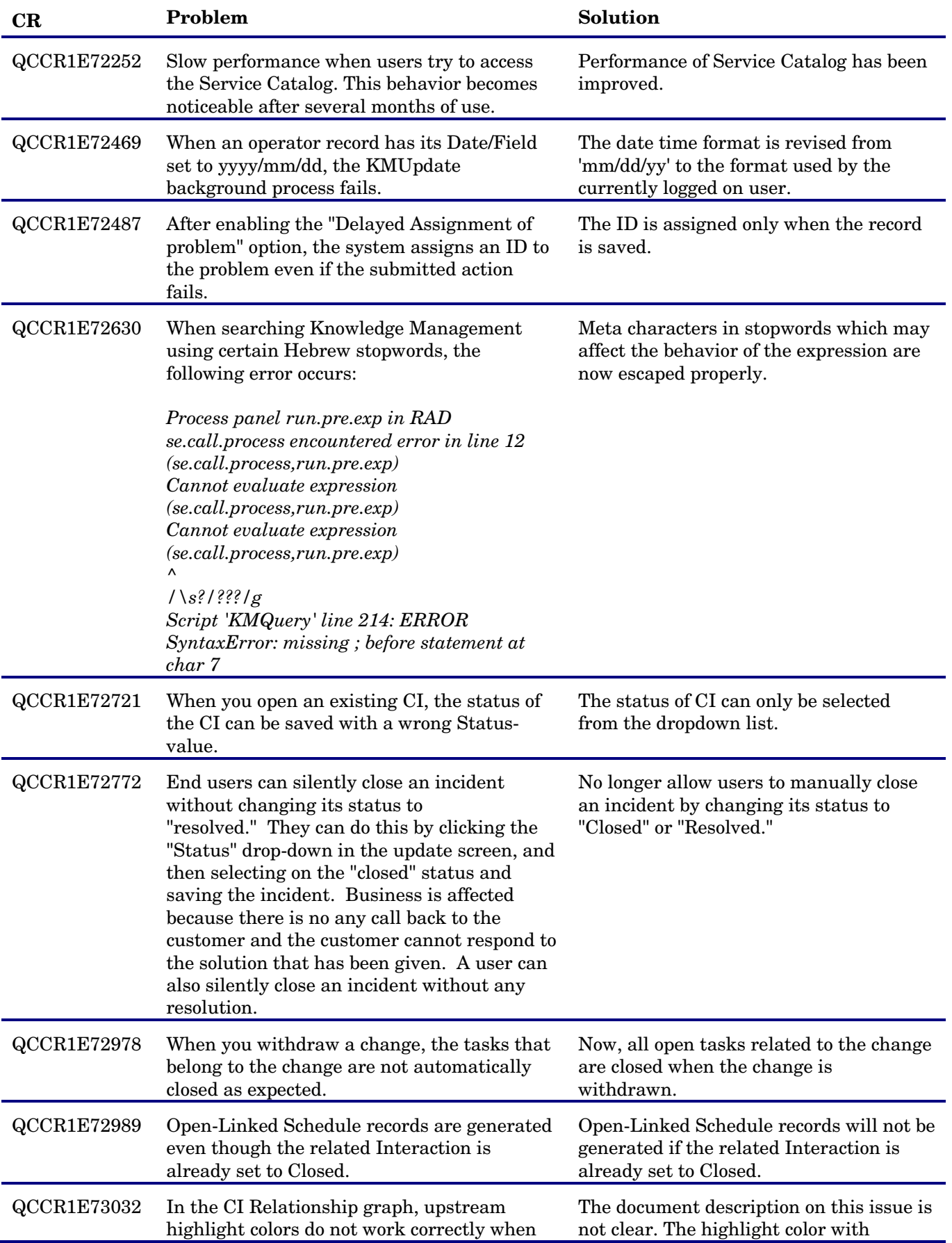

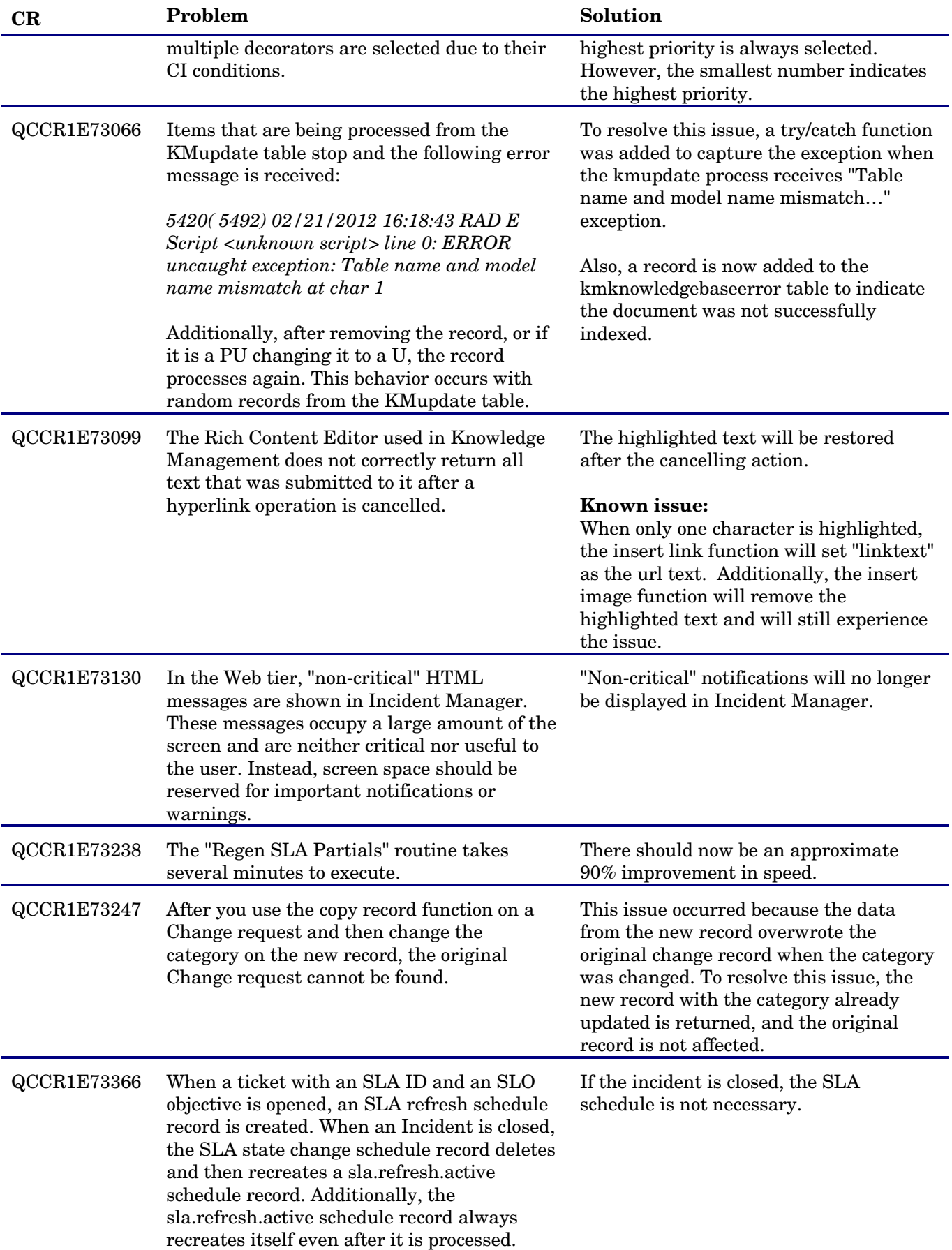

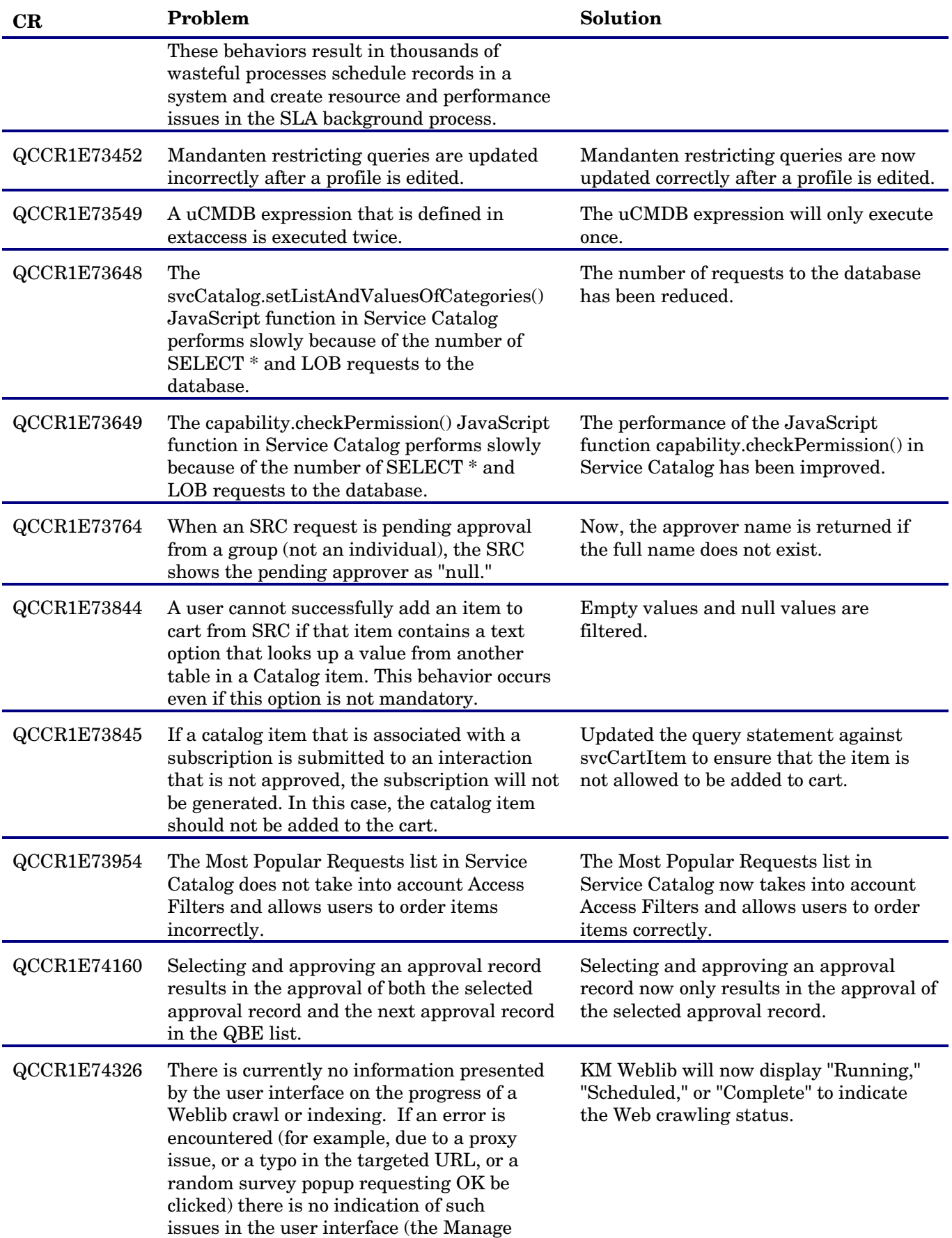

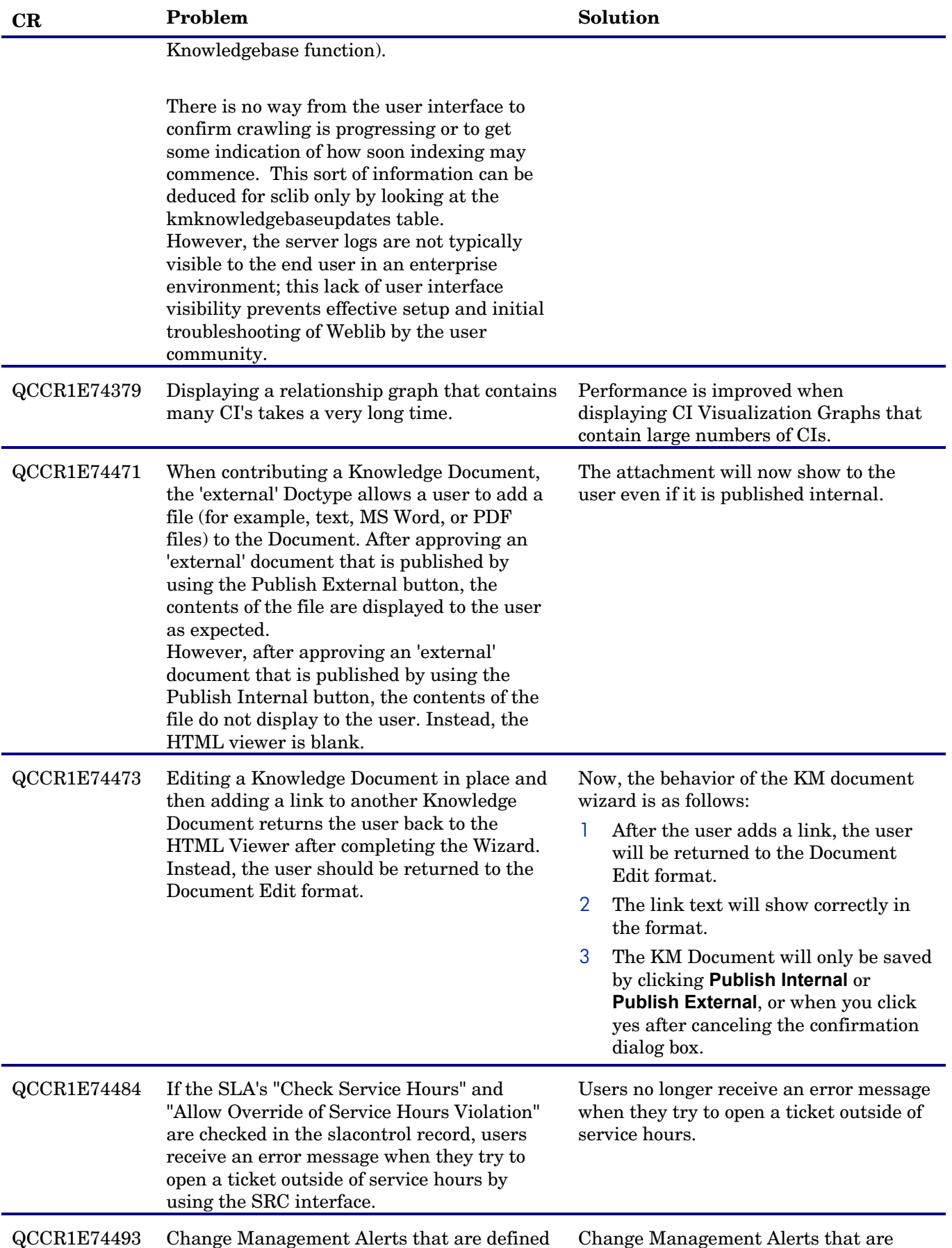

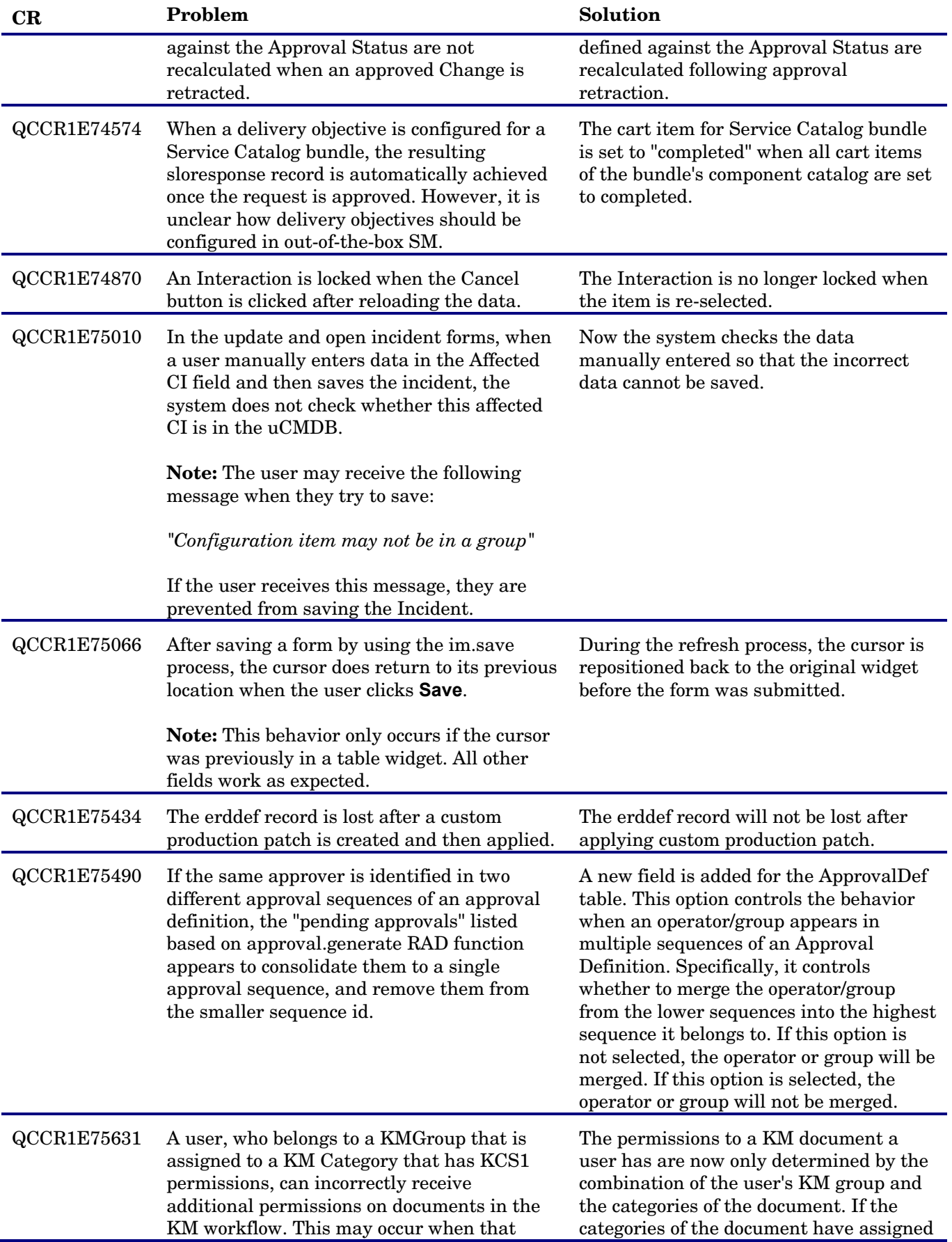

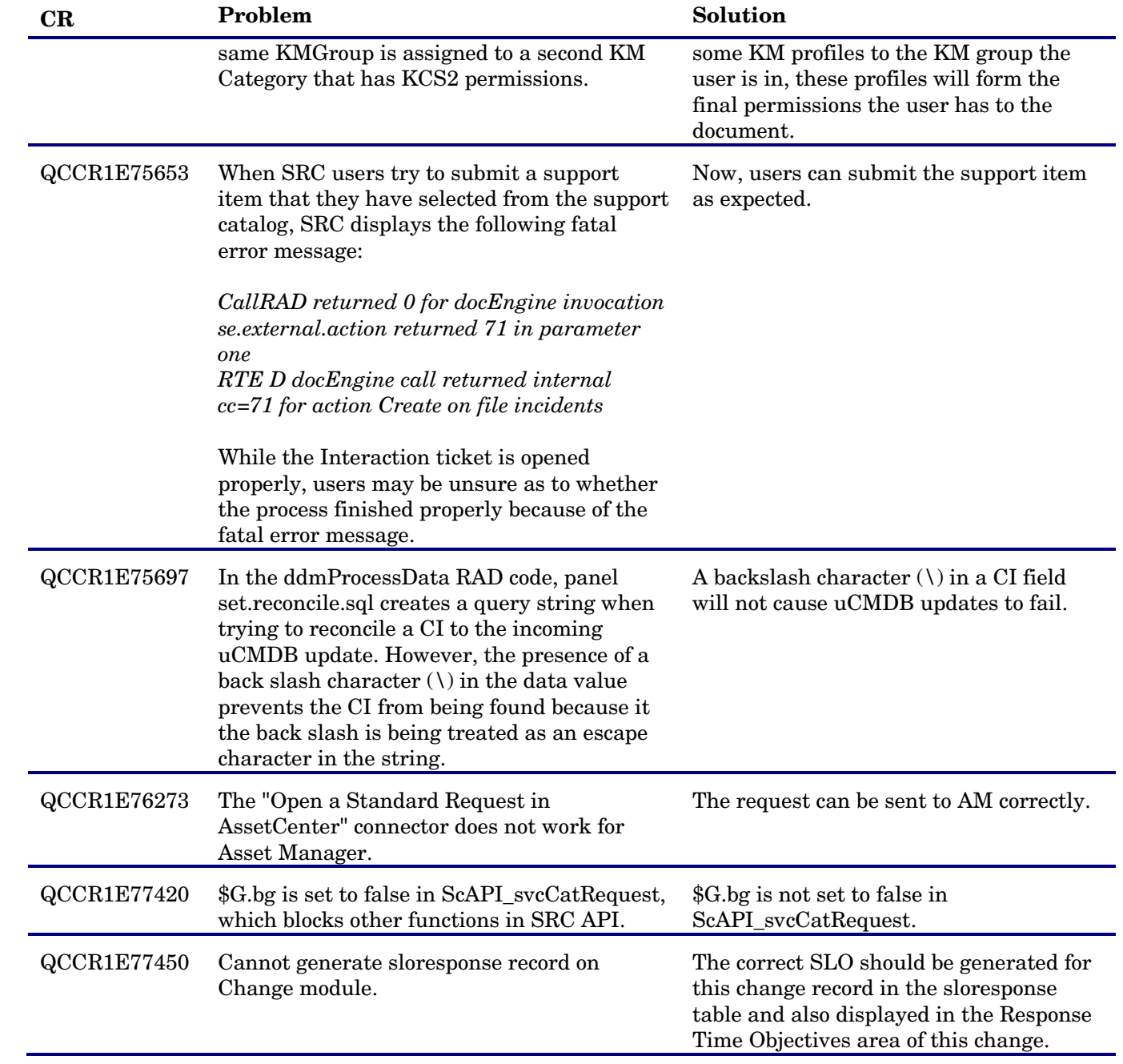

## <span id="page-17-0"></span>Installation Notes

For detailed installation instructions, refer to the latest *Service Manager 9.30 Applications Patch Manager Guide* at [http://support.openview.hp.com/selfsolve/document/KM1297746/binary/SM9.30\\_Application\\_Patch\\_Mgr.pdf](http://support.openview.hp.com/selfsolve/document/KM1297746/binary/SM9.30_Application_Patch_Mgr.pdf)

For detailed information about the changed objects list, refer to *SM9.30\_ApplicationPatchObjectChangedList.pdf*.

# <span id="page-17-1"></span>New feature, Known Problems, Limitations and Workarounds

This software release has the following limitations and known issues. Defects which are not fixed on non-English Service Manager environment are listed as localization limitations.

### <span id="page-17-2"></span>Localization Limitations

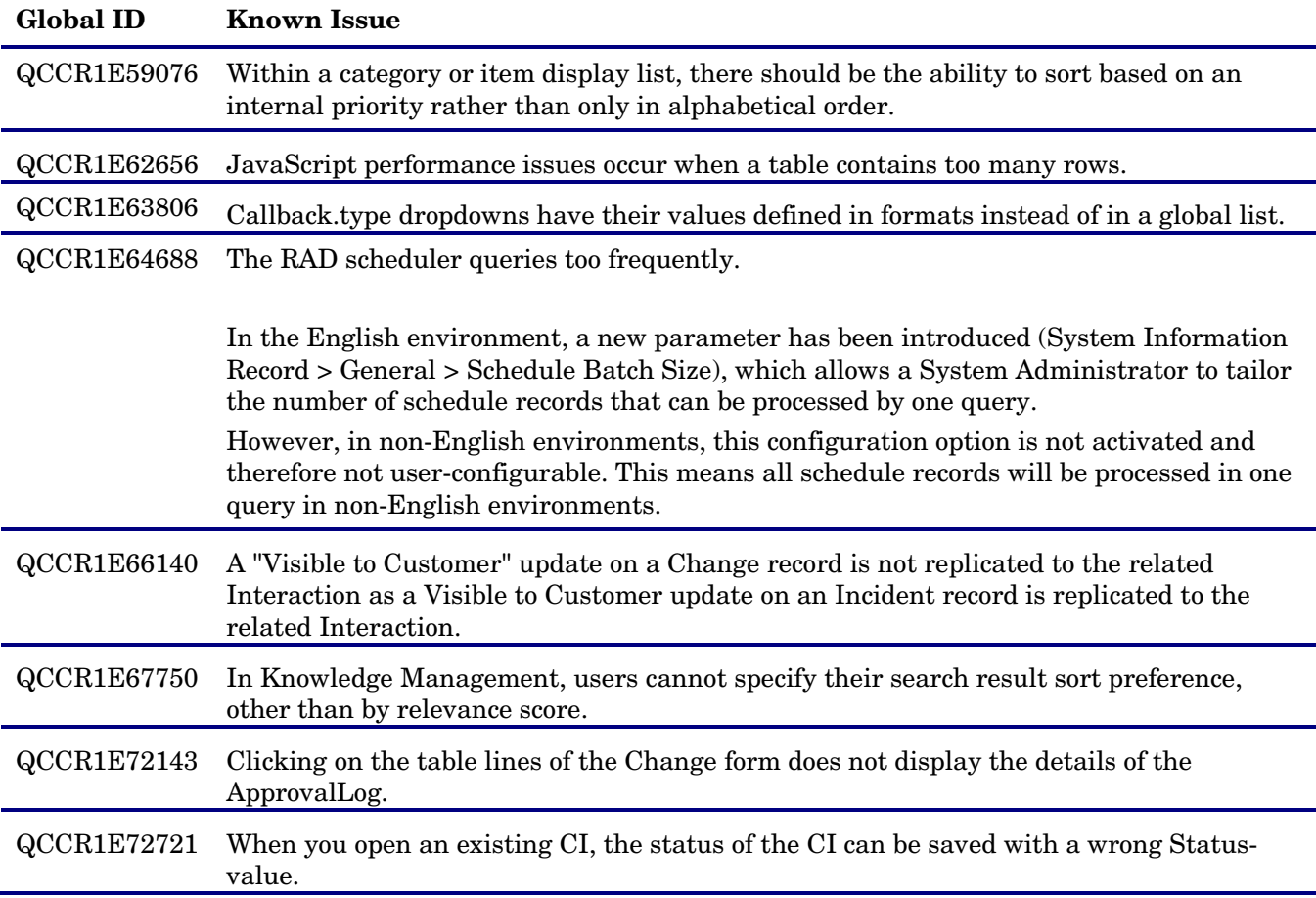

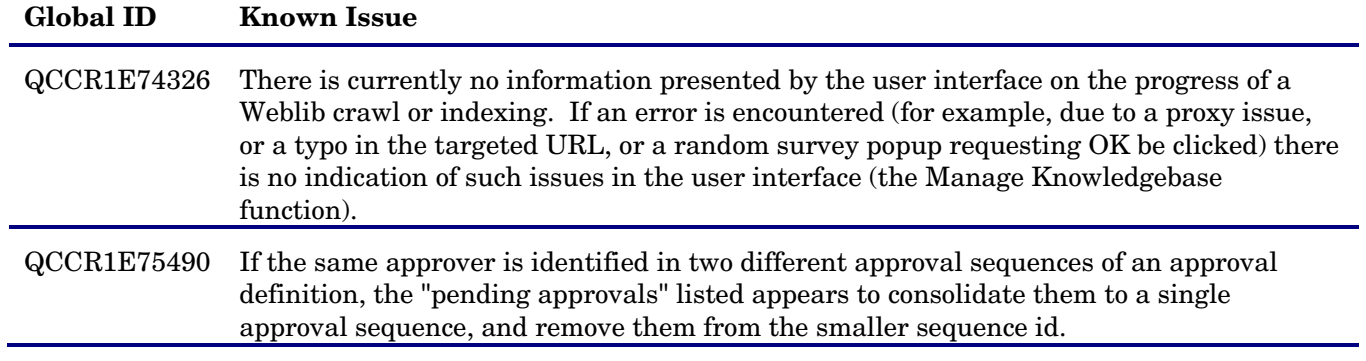

### <span id="page-19-0"></span>Process Designer Content Pack Limitations

### Reconciling differences between Process Designer Content Pack and the Applications Patch

à.

If you have already installed the Process Designer Content Pack 9.30.1, when applying the latest out-of-thebox Application Patch, a certain amount of renamed records will be generated. The following table lists these renamed records. Make sure you keep the Process Designer version (do not merge it with the Application Patch version).

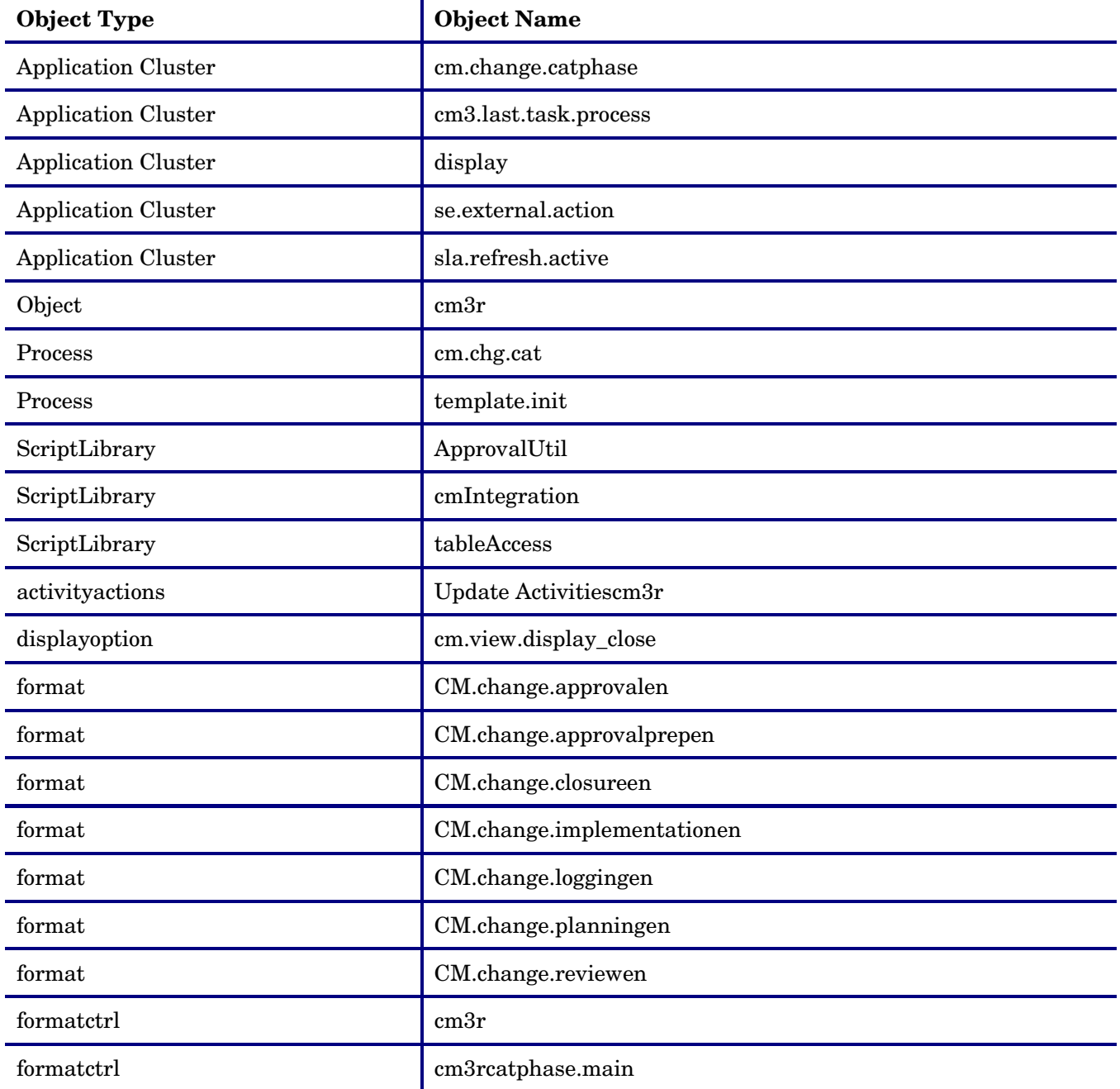

#### Applying the hotfix for Process Designer

After reconciling differences between Process Designer Content Pack and the Applications Patch, load the *QCCR1E78507\_SM930AP3\_PD2.unl* from unloads folder.

#### <span id="page-20-0"></span>Known Issues

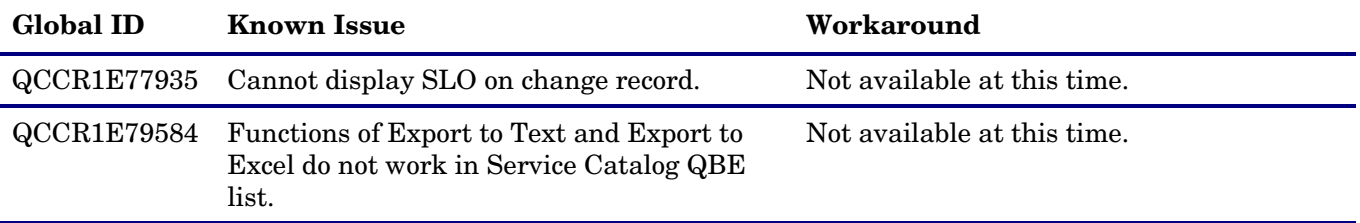

### <span id="page-20-1"></span>Unload Manager Introduction

After 9.30 Application Patch 3, all the application hotfix unloads can be managed by Unload Manager. The Unload Manager is able to create a backup for the application hotfix. It also supports the merge function like Application Patch Manager.

The Unload Manager contains a wizard to apply the hotfix and a list view of all unloads files.

#### How to view unload

- 1 Log on to Service Manager as System Administrator.
- 2 Go to **System Administration** > **Ongoing Maintenance** > **Unload Manager**.
- 3 Double-click **View Unload** to open the list of the unload hotfix.
- 4 Double-click the unload record.

The detail information of the hotfix unload appears.

**Note:** Only the unload file that contains unload information can be found in the list.

#### How to apply unload

- 1 Log on to Service Manager as System Administrator.
- 2 Go to **System Administration** > **Ongoing Maintenance** > **Unload Manager**.
- 3 Double-click **Apply Unload**.
	- A wizard to apply unload appears.
- 4 Select the unload hotfix file, set the backup file, and then click **Next**. The detailed information of the unload file appears.
- 5 Double-click the conflict object in the table to open the merge tool:
- a. Merge the object, and then select the **Reconciled** checkbox.
- b. Click **Save** to go back to the wizard.
- 6 Click **Next** after all the conflict objects are reconciled.
- 7 Click **Yes** on the confirmation window to apply the hotfix unload.
- 8 Click **Finish**.

After you complete these steps, the hotfix unload file will be applied and the backup file will also be generated. The applied hotfix can be found in the **View Unload** list if the unload file contains unload information.

# <span id="page-22-0"></span>Verified Environments

The Compatibility Matrix lists supported versions of operating systems, browsers, HP Software products, and other compatibility and support information.

#### **To access the Compatibility Matrix:**

- 1 Use a browser to navigate to the Software Support Online (SSO) web page: [http://support.openview.hp.com/sc/support\\_matrices.jsp](http://support.openview.hp.com/sc/support_matrices.jsp)
- 2 Log on with your Customer ID and password or your HP Passport sign-in.
- <span id="page-22-1"></span>3 Navigate to the applicable information.

# Support

You can visit the HP Software support web site at: www.hp.com/go/hpsoftwaresupport

This web site provides contact information and details about the products, services, and support that HP Software offers.

HP Software online software support provides customer self-solve capabilities. It provides a fast and efficient way to access interactive technical support tools needed to manage your business. As a valued support customer, you can benefit by using the support site to:

- Search for knowledge documents of interest
- Submit and track support cases and enhancement requests
- Download software patches
- Manage support contracts
- Look up HP support contacts
- Review information about available services
- Enter into discussions with other software customers
- Research and register for software training

Most of the support areas require that you register as an HP Passport user and sign in. Many also require an active support contract. To find more information about support access levels, go to the following URL: [http://h20230.www2.hp.com/new\\_access\\_levels.jsp](http://h20230.www2.hp.com/new_access_levels.jsp)

To register for an HP Passport ID, go to the following URL: <http://h20229.www2.hp.com/passport-registration.html>

## <span id="page-23-0"></span>Legal Notices

© Copyright 1994-2012 Hewlett-Packard Development Company, L.P.

Confidential computer software. Valid license from HP required for possession, use or copying. Consistent with FAR 12.211 and 12.212, Commercial Computer Software, Computer Software Documentation, and Technical Data for Commercial Items are licensed to the U.S. Government under vendor's standard commercial license.

The only warranties for HP products and services are set forth in the express warranty statements accompanying such products and services. Nothing herein should be construed as constituting an additional warranty. HP shall not be liable for technical or editorial errors or omissions contained herein.

The information contained herein is subject to change without notice.

This product includes cryptographic software written by Eric Young (eay@cryptsoft.com). This product includes software written by Tim Hudson (tjh@cryptsoft.com). Smack software copyright © Jive Software, 1998-2004. SVG Viewer, Mozilla JavaScript-C (SpiderMonkey), and Rhino software Copyright © 1998-2004 The Mozilla Organization. This product includes software developed by the OpenSSL Project for use in the OpenSSL toolkit. (http:// www.openssl.org). OpenSSL software copyright 1998-2005 The OpenSSL Project. All rights reserved. This project includes software developed by the MX4J project (http://mx4j.sourceforge.net). MX4J software copyright © 2001-2004 MX4J Team. All rights reserved. JFreeChart software © 2000-2004, Object Refinery Limited. All rights reserved. JDOM software copyright © 2000 Brett McLaughlin, Jason Hunter. All rights reserved. LDAP, OpenLDAP, and the Netscape Directory SDK Copyright © 1995-2004 Sun Microsystems, Inc. Japanese Morphological Analyzer © 2004 Basis Technology Corp. The Sentry Spelling-Checker Engine Copyright © 2000 Wintertree Software Inc. Spell Checker copyright © 1995-2004 Wintertree Software Inc. CoolMenu software copyright © 2001 Thomas Brattli. All rights reserved. Coroutine Software for Java owned by Neva Object Technology, Inc. and is protected by US and international copyright law. Crystal Reports Pro and Crystal RTE software © 2001 Crystal Decisions, Inc., All rights reserved. Eclipse software © Copyright 2000, 2004 IBM Corporation and others. All rights reserved. Copyright 2001-2004 Kiran Kaja and Robert A. van Engelen, Genivia Inc. All rights reserved. Xtree copyright 2004 Emil A. Eklund. This product includes software developed by the Indiana University Extreme! Lab (<http:// www.extreme.indiana.edu/>). Portions copyright © Daniel G. Hyans, 1998. cbg.editor Eclipse plugin copyright © 2002, Chris Grindstaff. Part of the software embedded in this product is gSOAP software. Portions created by gSOAP are copyright © 2001-2004 Robert A. van Engelen, Genivia Inc. All Rights Reserved. Copyright © 1991-2005 Unicode, Inc. All rights reserved. Distributed under the Terms of Use in http:// www.unicode.org/ copyright.html.

For information about third-party license agreements, see the licenses directory on the product installation DVD (\redistributables\licenses).

Java™ and all Java based trademarks and logos are trademarks or registered trademarks of Sun Microsystems, Inc. in the U.S. and other countries.

Microsoft® and Windows® are U.S. registered trademarks of Microsoft Corporation.

Oracle® is a registered US trademark of Oracle Corporation, Redwood City, California.

UNIX® is a registered trademark of The Open Group.